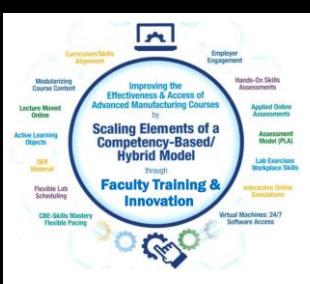

## Creating Learning Objects

For the NSF Project: "Scaling Elements of a Competency-based/ Hybrid Instructional Model in Adv. Mfg. Courses"

Presented by:

Tom Wylie, Northwest State CC, Archbold, OH (twylie@northweststate.edu)

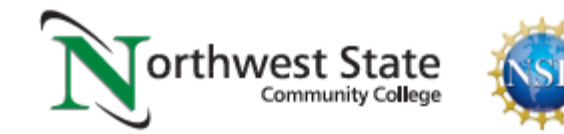

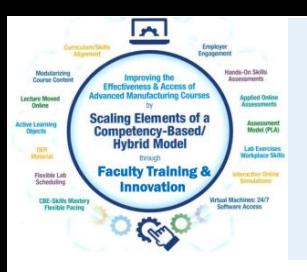

### What are Learning Objects:

- 1. Learning Objects are housed in the course within the LMS
- 2. Common objects are the textbook and PDFs
- 3. Videos and voice over PPT are the most effective objects
- 4. Interactive simulations will be covered next session
- 5. Study guides and quizzes/tests are also learning object
- 6. A very effective object is formative assessments with feedback
- 7. [Example 1](Terra_Example of Formative Assessment with Feedback 031021.pdf) of formative assessment with feedback

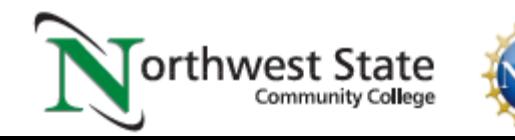

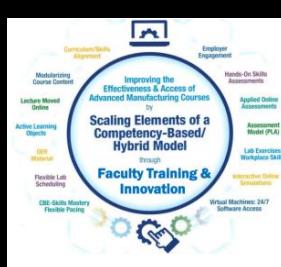

### Learning Objects that Navigate the User

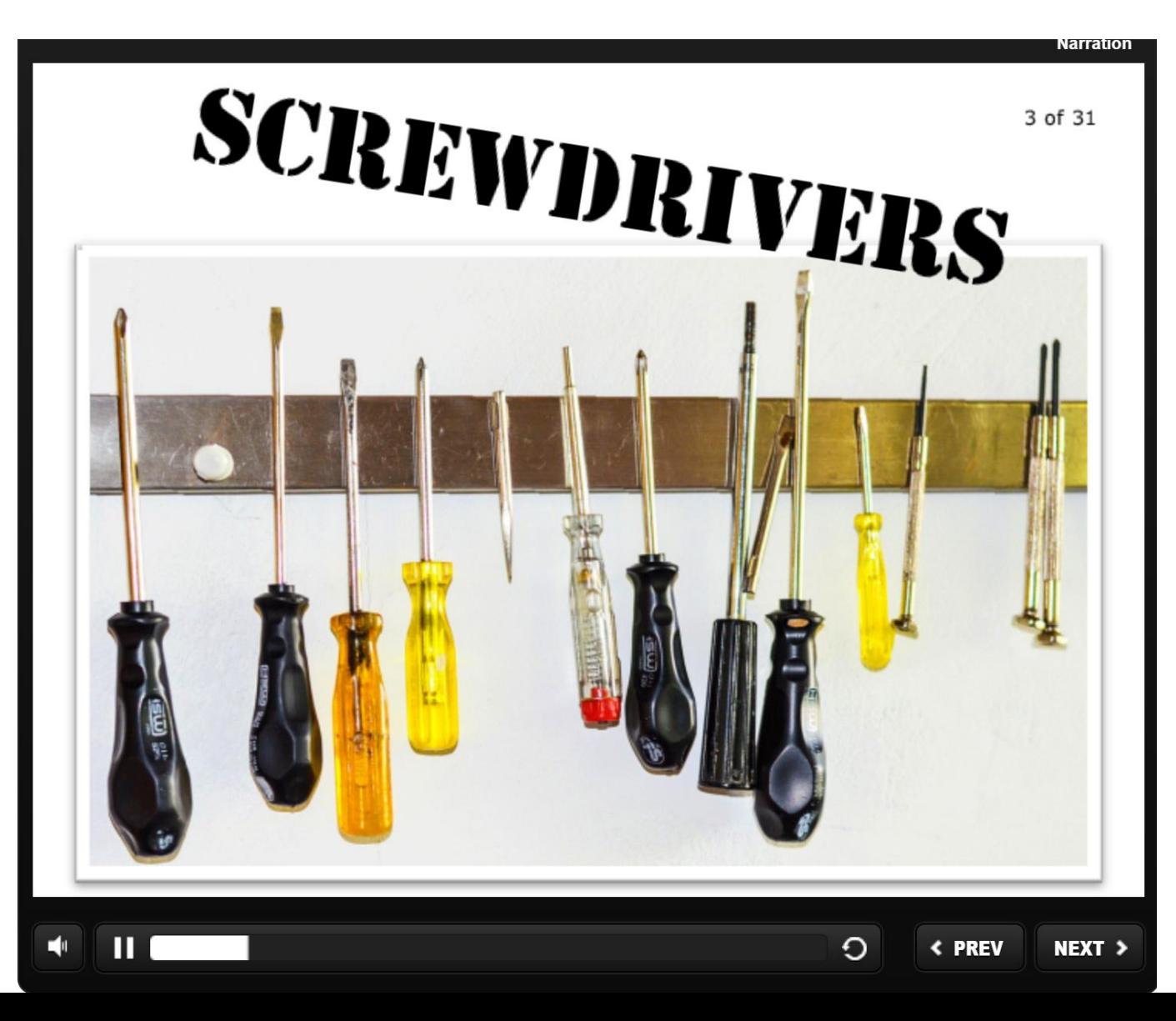

Some learning objects will navigate the user through the learning object. This object paces the student through a lesson and may include some formative assessment questions along the way.

This example is a learning object on hand tools from Wisc-online.

These objects are typically created either of these two software packages: Articulate Storyline Adobe Captivate

This software is typically used by an instructional designer. Seldom do faculty use this software.

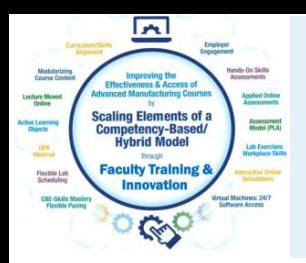

### Navigating in Wisc-Online:

These red lines represent four conductors, which are pipes or holes through which hydraulic fluid flows.

It is called a 4-way, 2-position directional control valve.

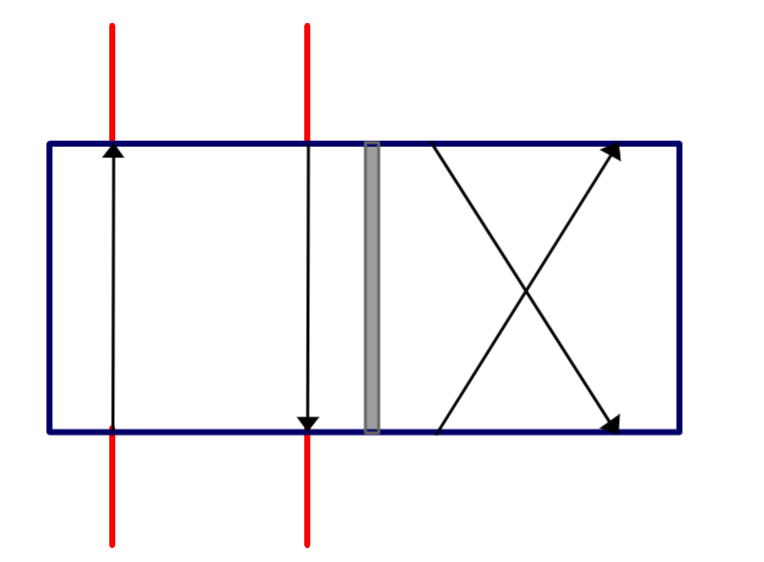

In the Wisc-Online learning object, the user must navigate to the next screen by clicking the Next button in the lower right of the screen.

The user can also repeat a slide by clicking the Back button.

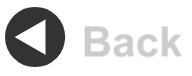

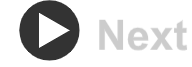

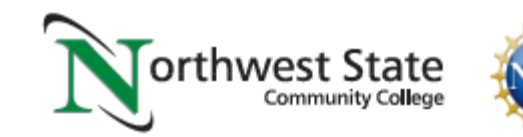

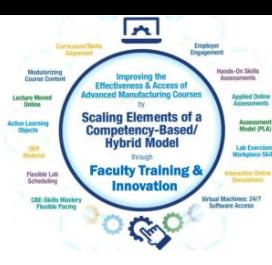

### Learning Objects the User Navigates

Videos

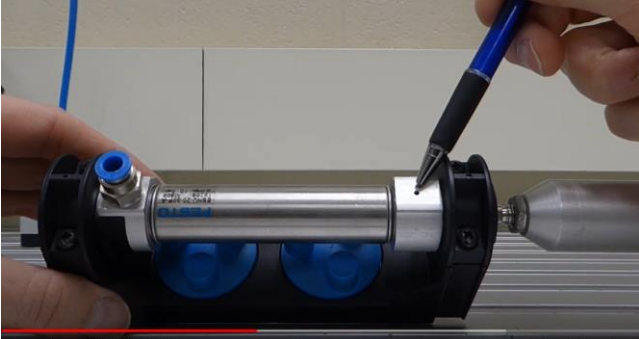

Voice over PPT Video

#### Solenoid Coil:

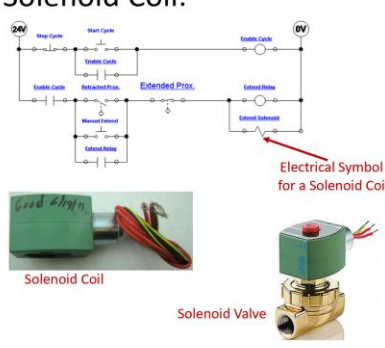

**Flow Vake Flow Vaha Start Cycle Enable Cycle Enable Cycle**  $\overline{\bullet}$   $\overline{\bullet}$ **Extended Prox. Enable Cycle Retracted Prox. Extend Relay** Retract fanual Exten **Extend Relay**  $\bullet$   $\leftarrow$ 

### PPT/PDFs

This slide shows the electrical circuit for the continuous operation circuit

The most important part of this is to identify the solenoid coil symbol in the last rung of the circuit. This example shows a 2-way valve (2 ports). It is a valve that opens or closes off the flow of air, fluid, gas, etc.

The most important thing about these valves is that they have 2 parts: The valve (spring and plunger) that is actuated by the magnetic force of an electric solenoid. This type is termed an ASCO (manufacturer), red hat, due to the red cap. The cap is removed with a screwdriver. then the coil can be removed. If the device is on, you will feel the magnetism with a screwdriver. Sometimes the coil is bad (it opens), or the plunger sticks and must be replaced.

An important thing to remember is that if the coil is 120Vac, and is removed from the valve with power still on, a screwdriver must be inserted into the opening in the coil to keep the coil from burning up. No need to do this with a 24Vdc coil.

Independent Learning Objects are posted in an LMS for student access. These objects can be viewed in any sequence. The upper left graphic shows a video that was shot with a camera, explaining a single acting pneumatic cylinder.

The middle graphic is a PPT that will be converted to a PDF, then posted in the LMS.

The bottom graphic is a voice over PPT, where the graphic was put into PPT, then annotated with a stylus on the computer touch screen.

All of these objects can be viewed on a smart phone, phablet, tablet or computer screen.

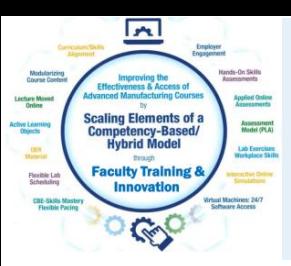

### Cameras for Creating Videos:

One of the common tools that our Industrial Technology Instructors use is a simple Panasonic Point and Shoot camera. It is small with a zooming lens, with a removeable SD card, and a very sensitive internal microphone. The inverting tripod allows us to position the camera upside down to shoot onto an object or whiteboard (laying on a desktop). One of the most powerful features is the Panasonic Image app that runs on the smartphone. The camera has its own WiFi portal, thus the phone connects to it, then the image app controls the camera zooming, taking photos and taking videos. The SD card is removed then put into a port on the computer where it is then transferred to the HD, and produced with the Camtasia Producer software.

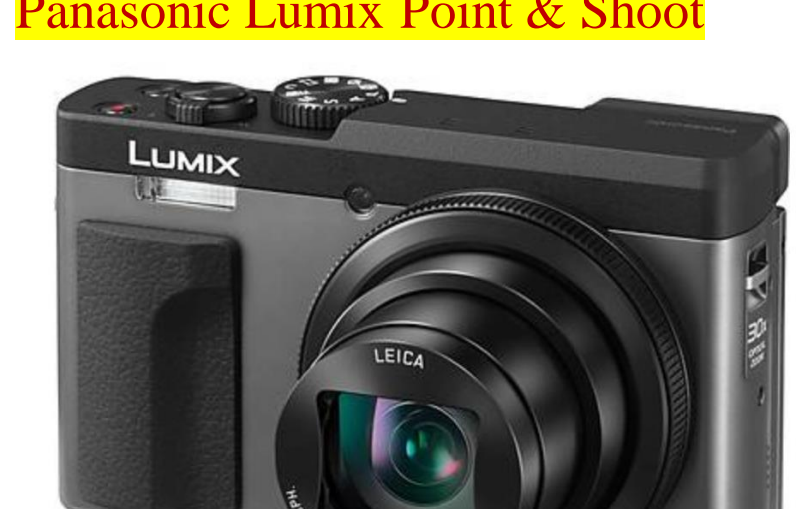

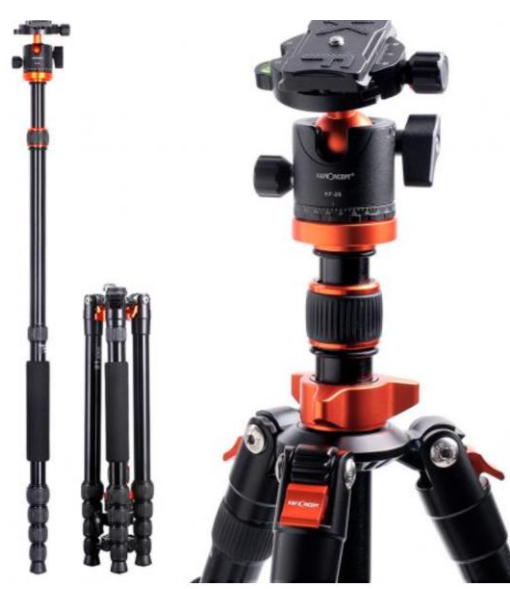

#### Panasonic Lumix Point & Shoot **Inverting Tri-Pod** Panasonic Image Smart Phone App

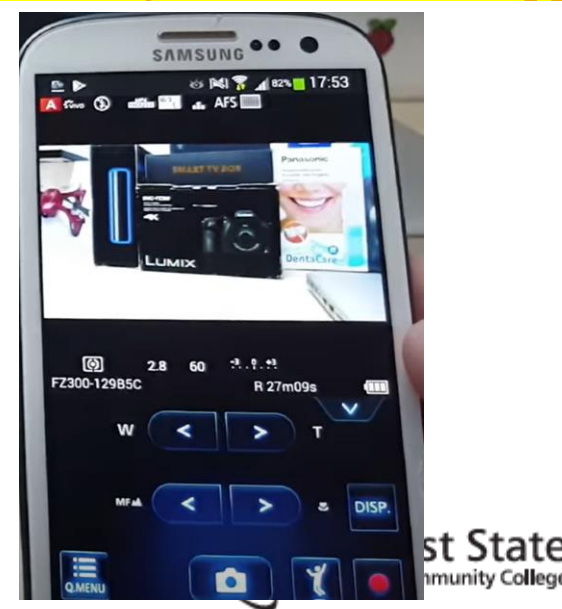

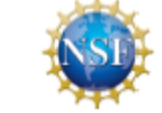

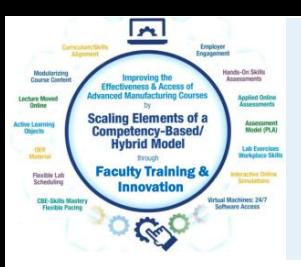

### Cameras for Creating Videos:

I also use a high end camera when I need to use different lenses, use different lighting filters and want higher quality images and videos. This is primarily if I am doing something for a vendor who needs a little higher quality than for instruction. I can get UHD 4K video quality. Usually \$700+. It also has a removeable SD.

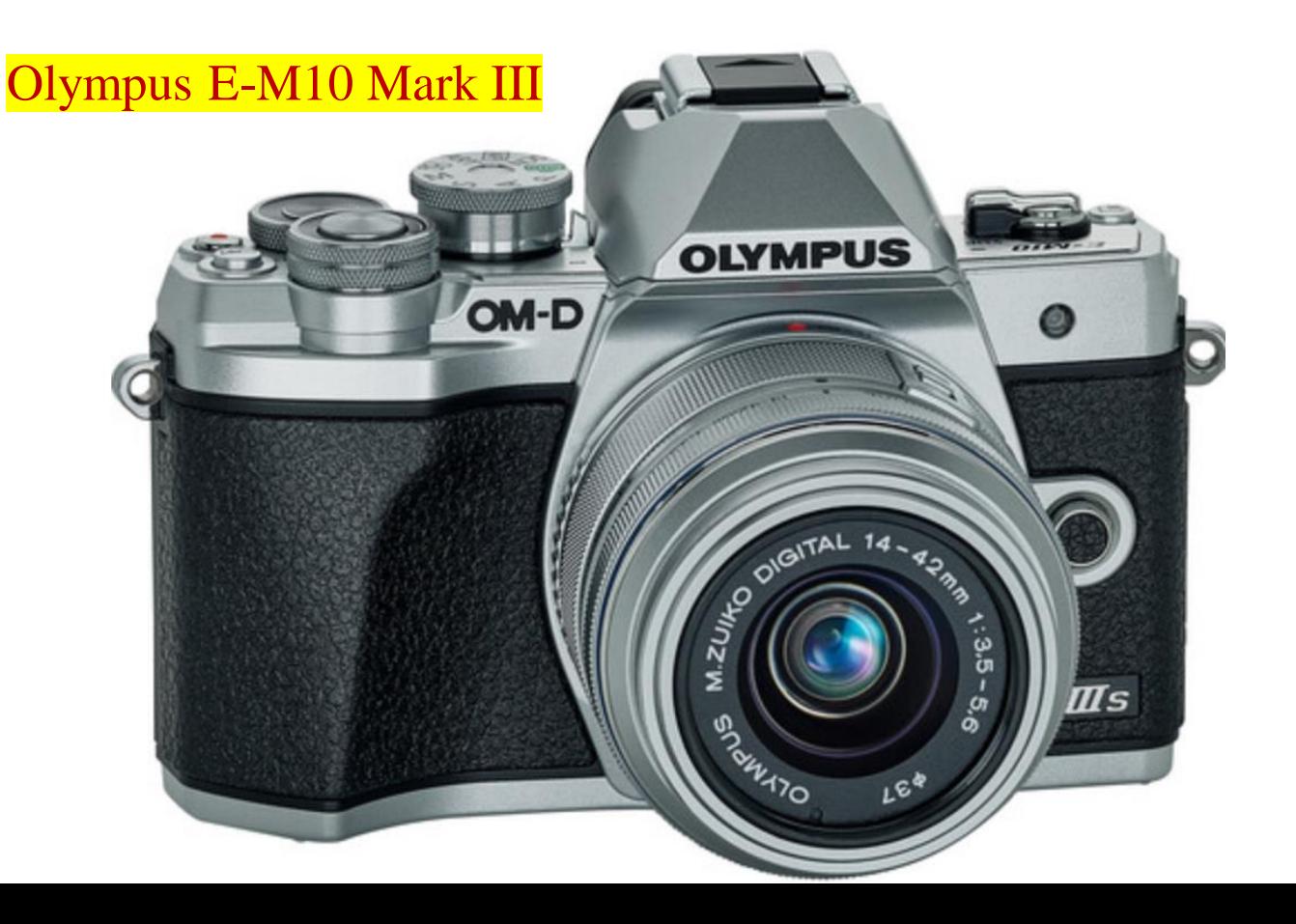

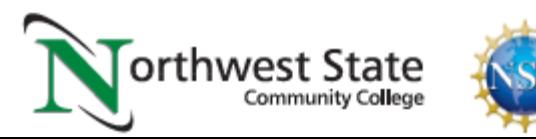

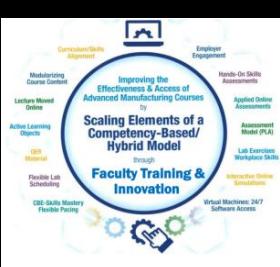

### SD Cards for Recording Videos and Images:

The SD cards will be used in most cameras to store the videos and pictures that are taken with the camera. I seldom use an SD less than 128GB in size, because they will fill up quickly. Remove the SD from the camera and connect it to the computer, to load the videos and images, so you can use the software tools to develop the learning objects

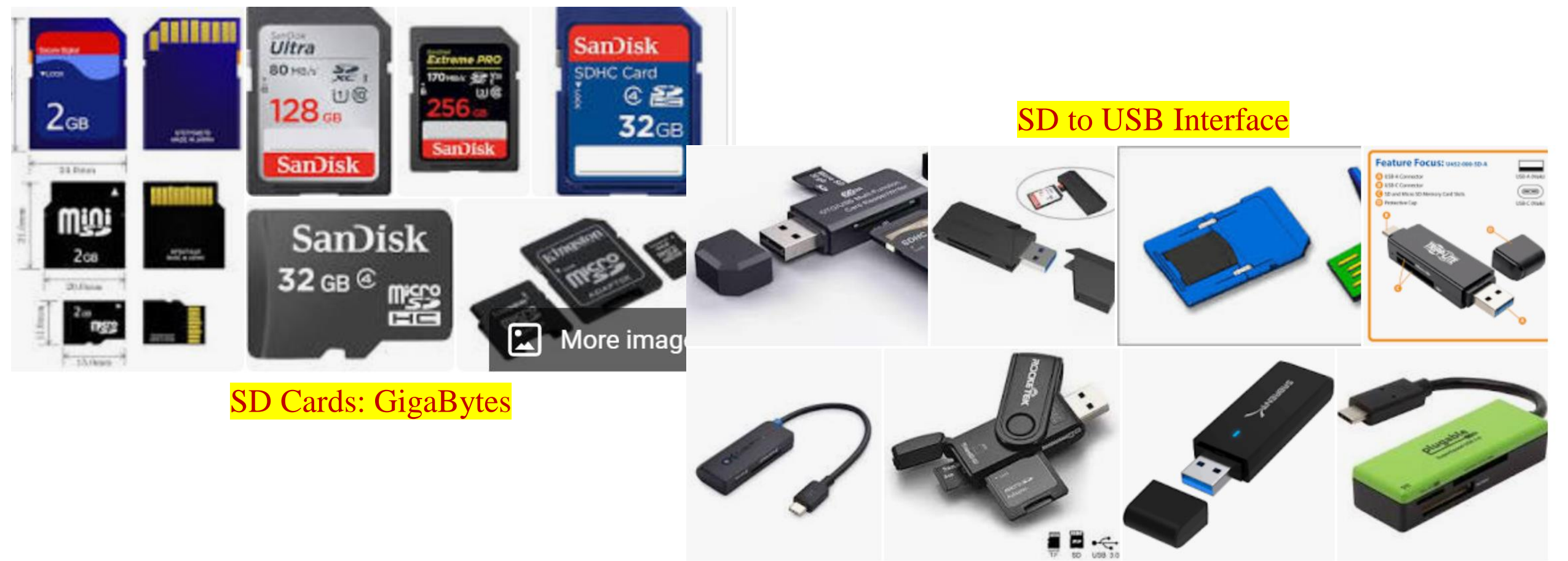

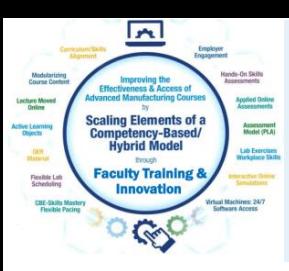

GoPro Cameras:

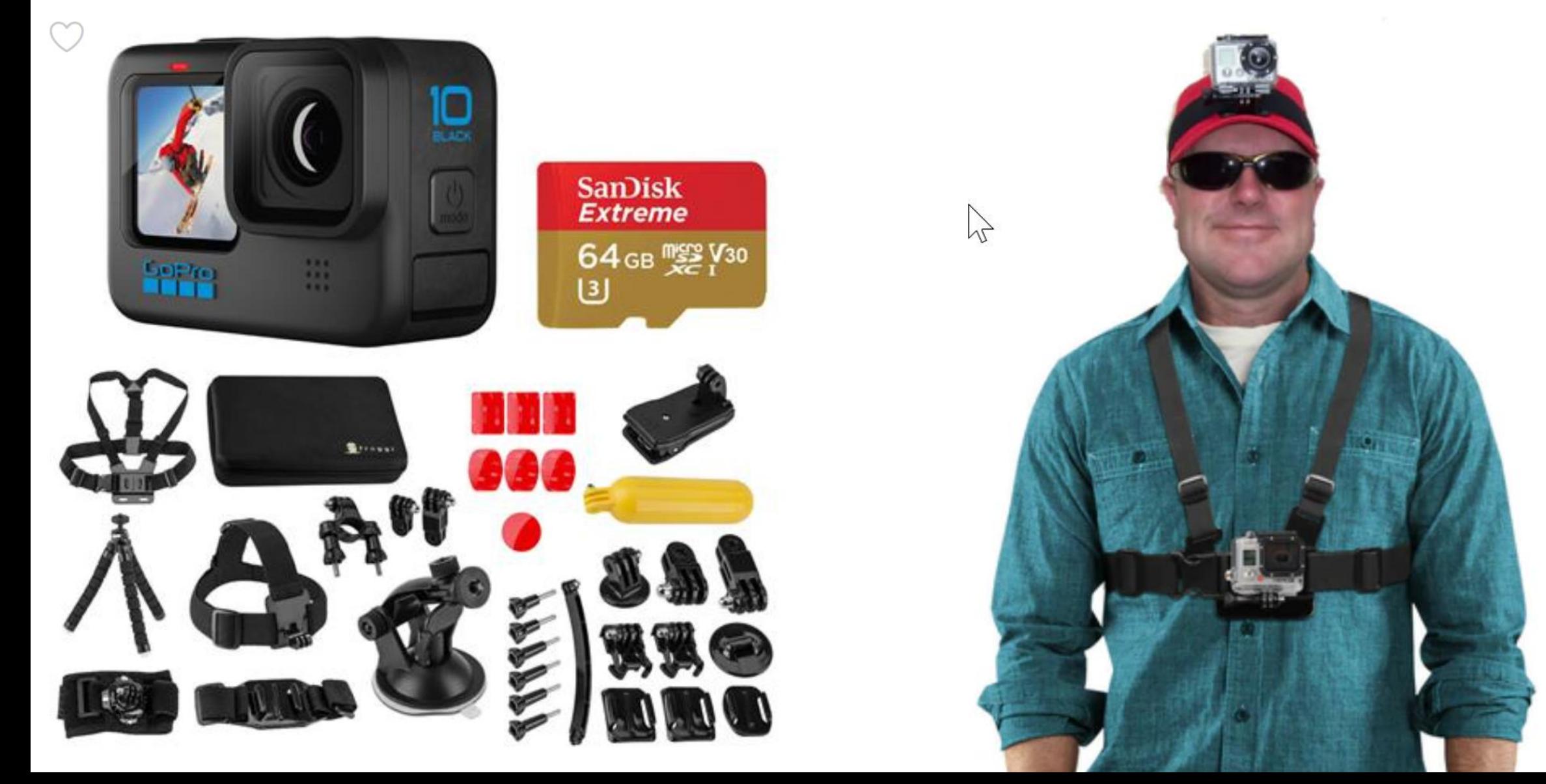

e

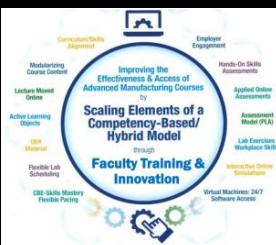

### GoPro Recording of Video:

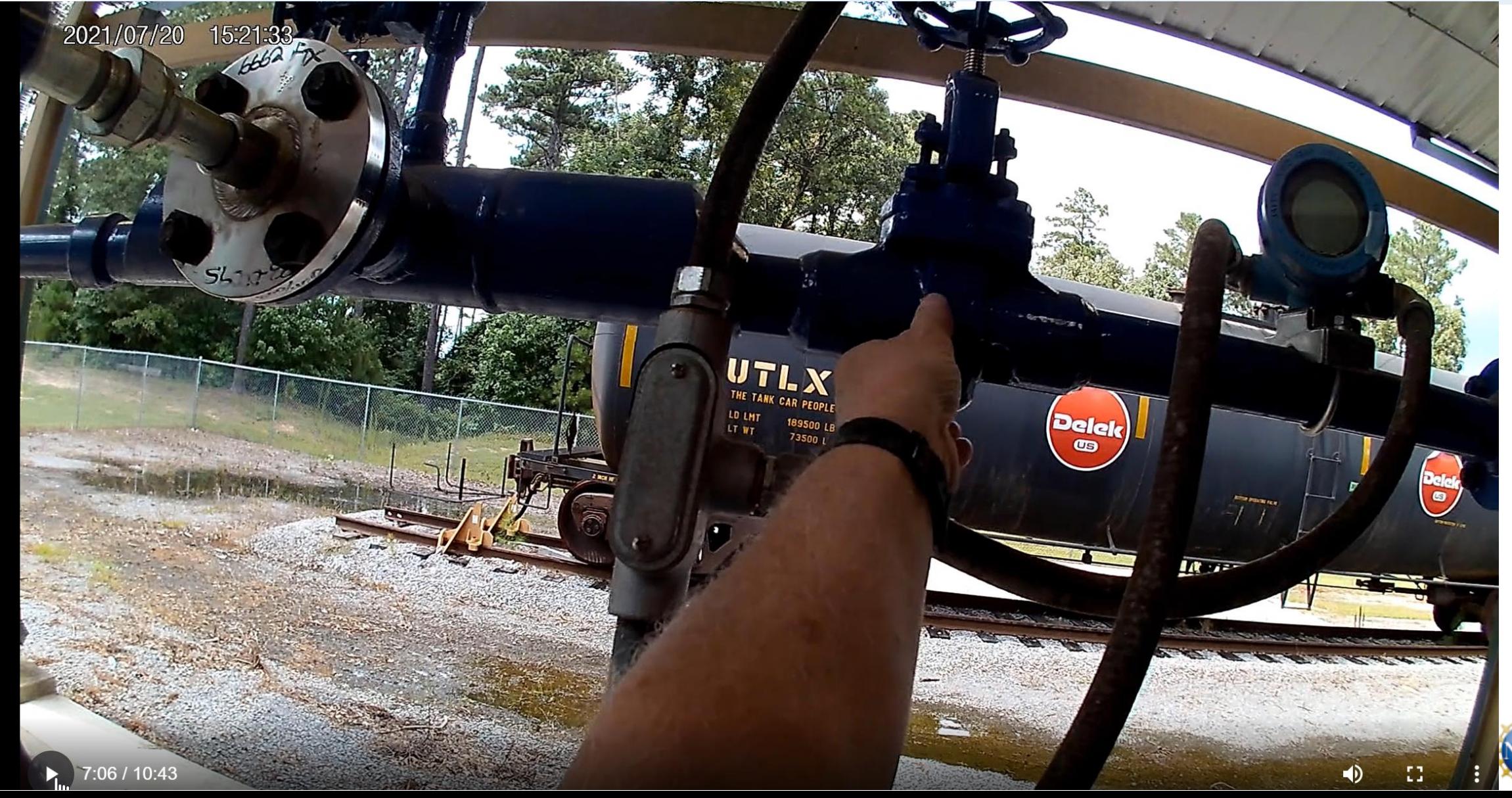

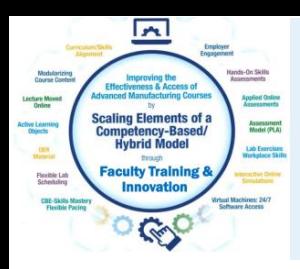

### Software used to Create Objects

TechSmith (Techsmith.com), located in Michigan, developed and distributes Snagit and Camtasia. These products are targeted toward Faculty. They are simple to use and give immediate results. Snagit is an image or video capture software, and Camtasia is a product with multiple uses, but in the end it produces high quality videos. MP4 is the preferred video format for creating instructional videos. MS PowerPoint is the other key software that is needed to create illustrated graphics and animations. Google Slides does not have all of the features that MS PowerPoint has.

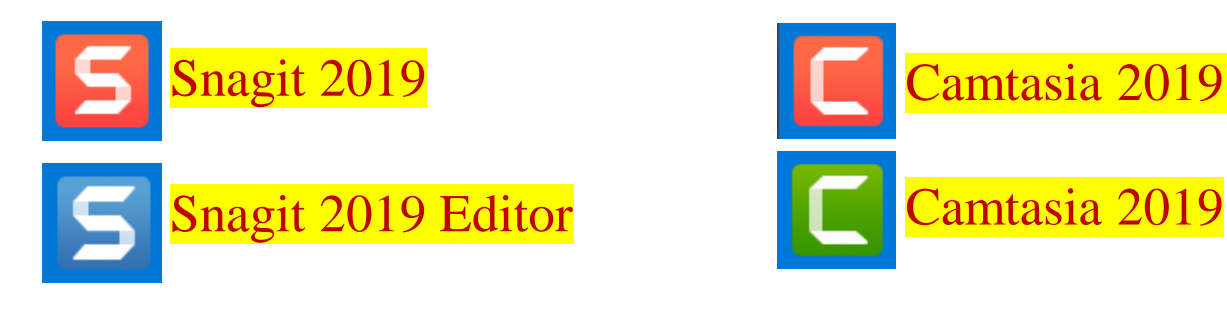

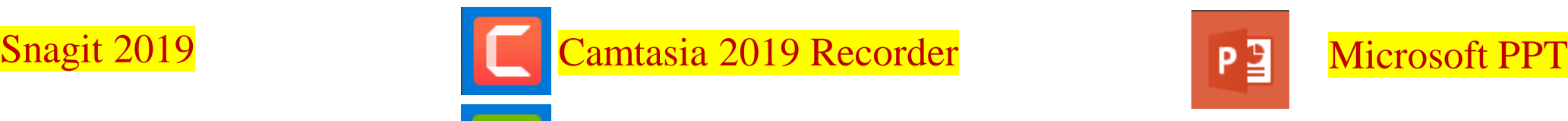

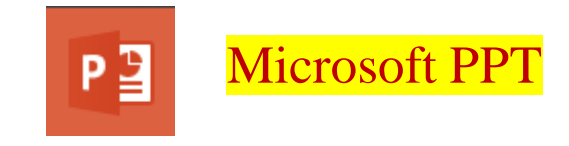

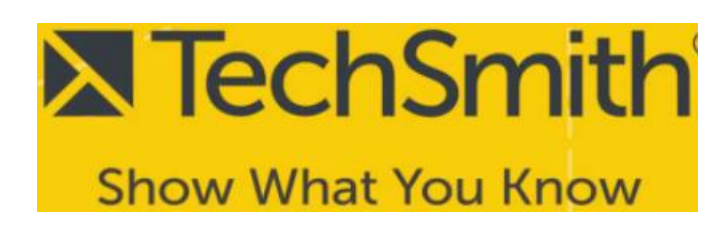

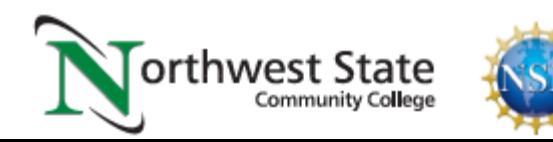

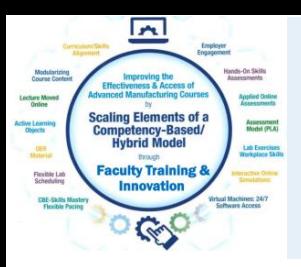

### TechSmith Snagit 2019 (Capture):

This is the interface for Snagit capture. The user can designate a hot key such as the "PrtSc" key (Print Screen), which will bring up the cross hairs for capture.

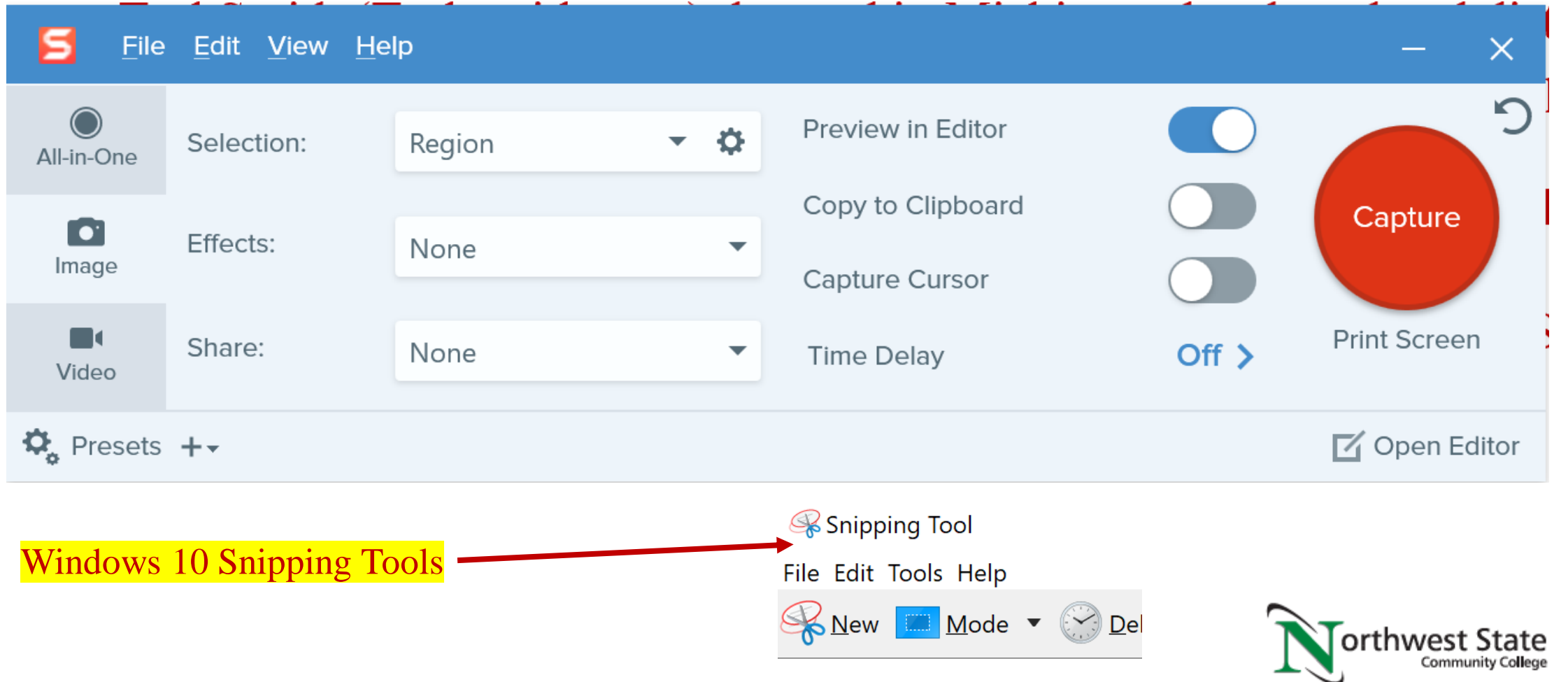

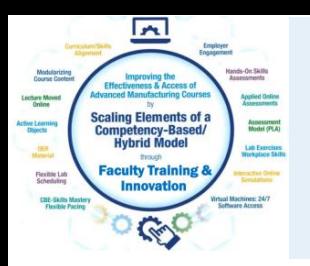

### TechSmith Snagit 2019 Editor:

Tools to modify the image

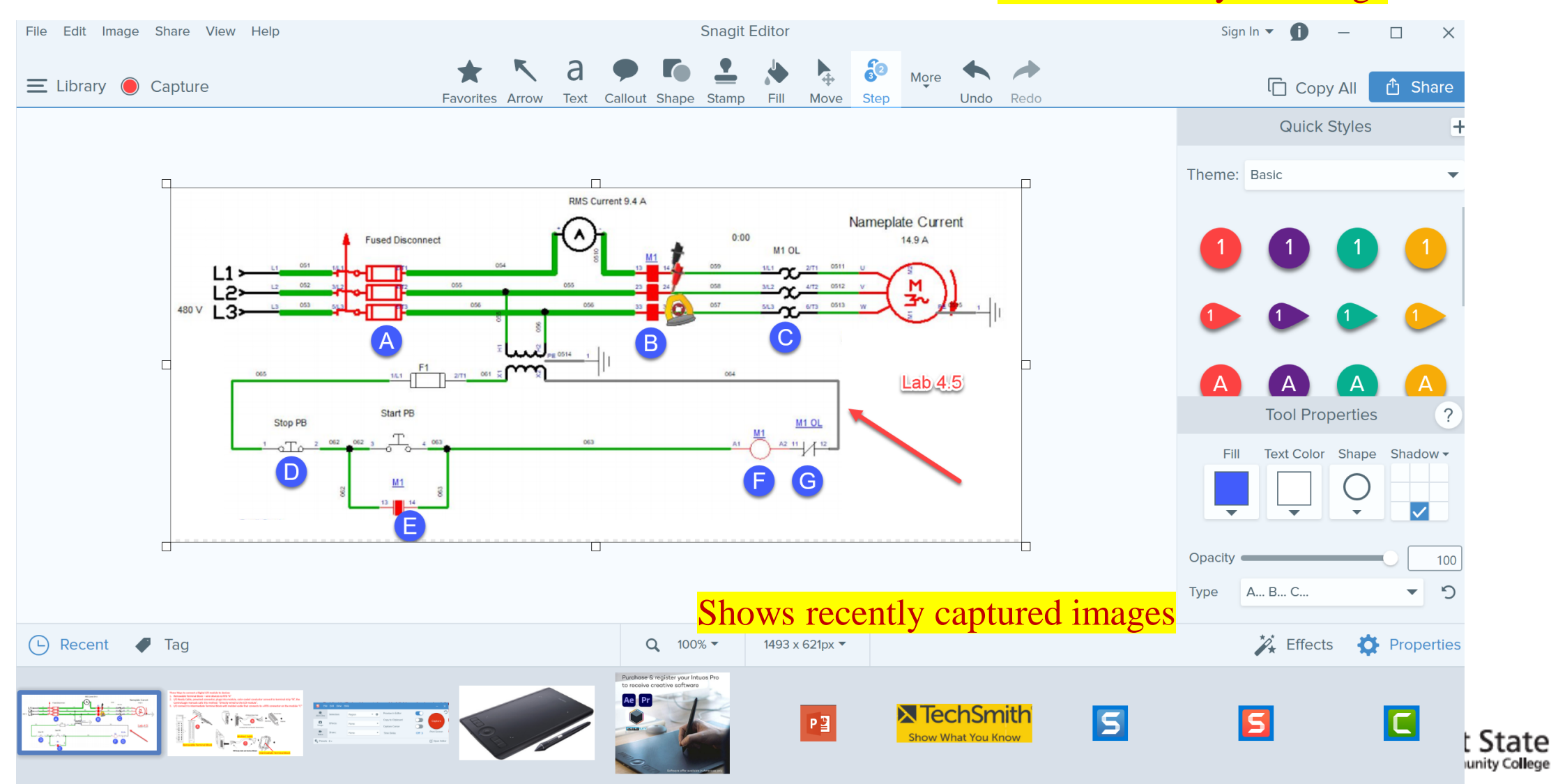

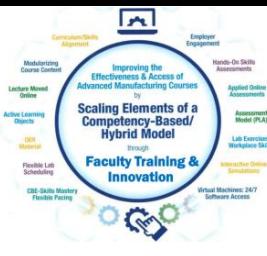

### TechSmith Snagit Editor Library

**Community College** 

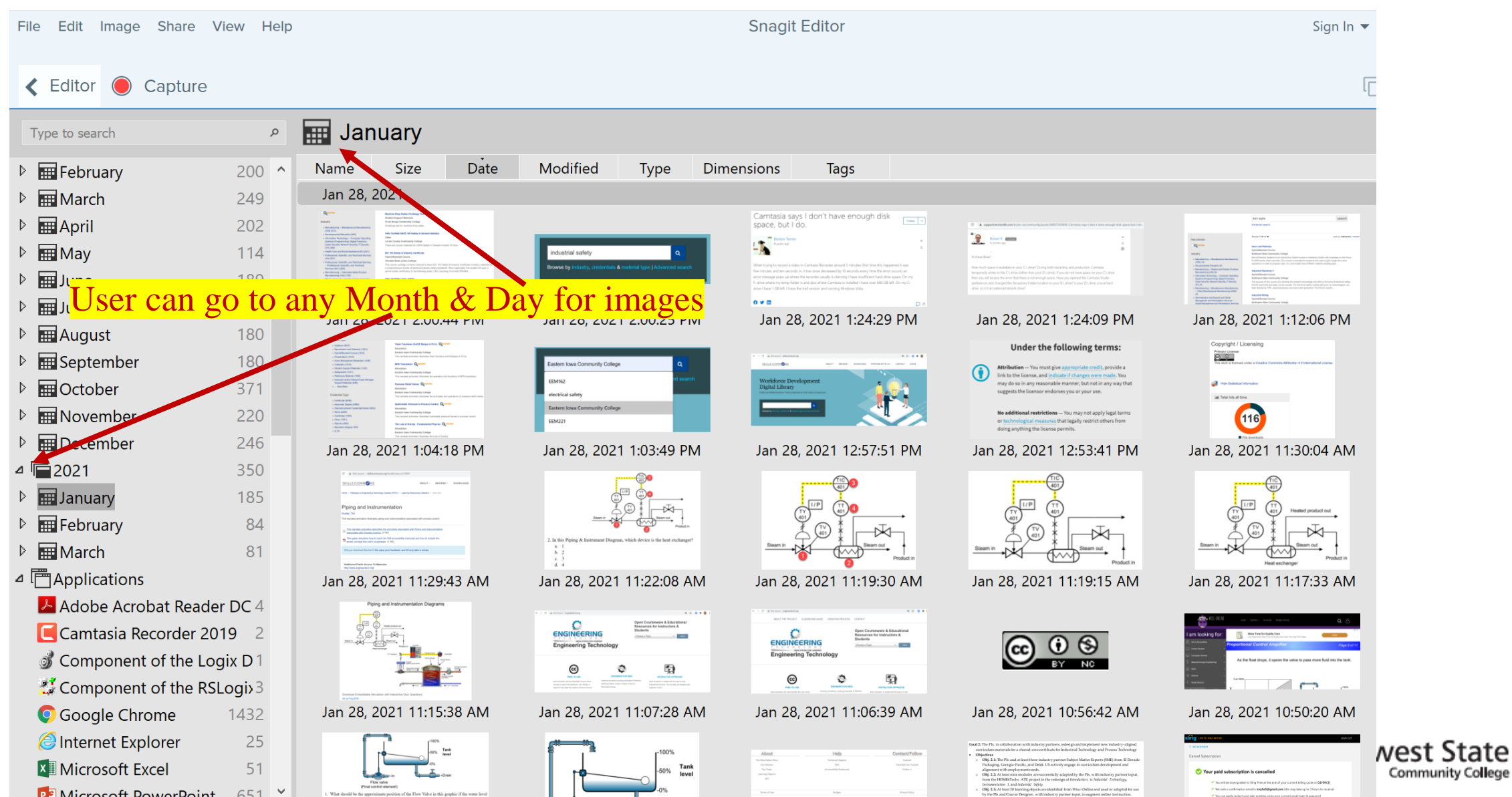

# $\overline{\phantom{a}}$

### Creating a PDF Focused Learning Object:

### **Proximity Sensors/Switches:**

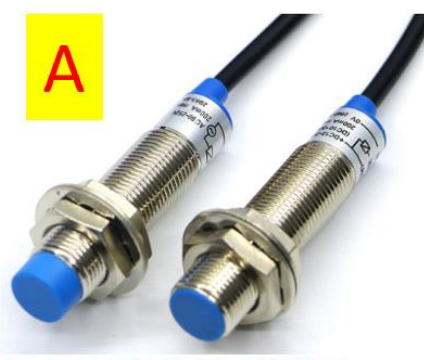

**Commercial proximity** sensor/switches

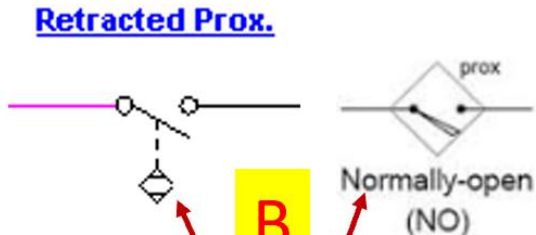

Proximity Switch in an electrical circuit

**Proximity sensor mounted** on a cylinder, sensing a magnet on the piston **Position Sensor** 

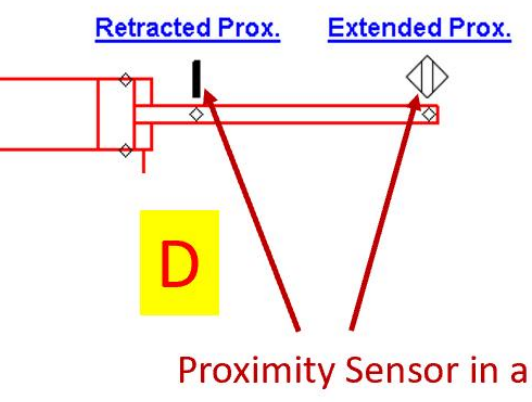

pneumatic circuit

Proximity switches are devices that sense a part without touching it. A limit switch will touch a part, but a proximity switch senses it. The confusing part of this is that there is one symbol for a pneumatic circuit, and a different symbol for an electrical circuit. The reality is that these are the same device. In graphic A, two proximity switches are shown. They have the sensor on the head (blue part) and the switch internally.

#### Graphic B shows the two different electrical symbols for proximity switches.

Graphic C shows a magnetic sensor that senses a magnet that is built into the piston of the cylinder. When the cylinder is fully extended, the proximity switch will actuate. Graphic D shows something very similar with a graphic from Automation Studio. Notice that there are two symbols for the proximity sensor on the pneumatic print.

There are two types of proximity sensor: inductive and capacitive. An inductive senses metal, and a capacitive senses non-metals.

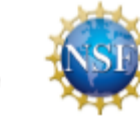

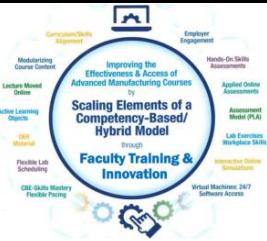

### Creating a PDF Focused Learning Object:

### Electrical circuit operation:

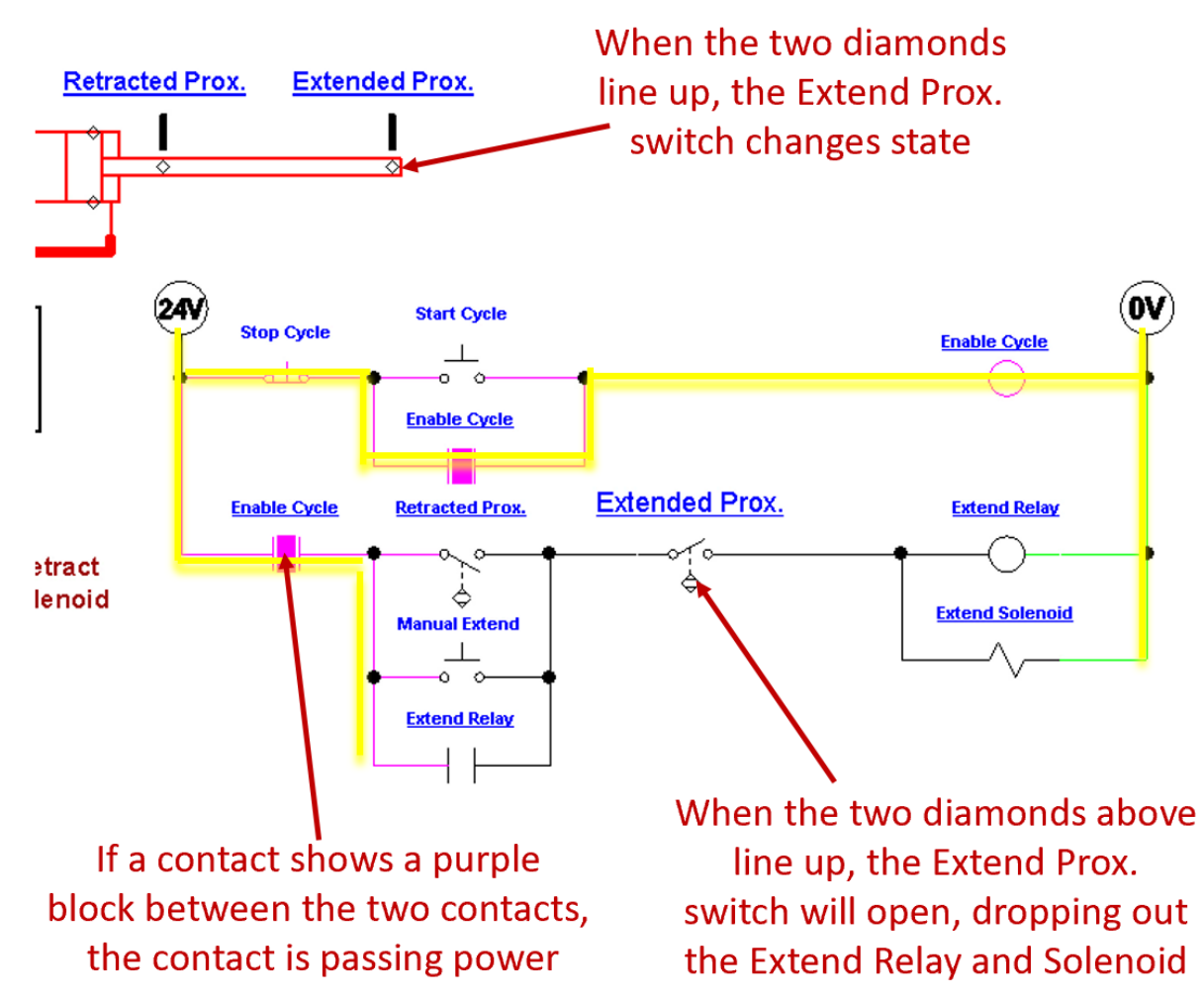

This graphic will give a further in depth explanation of the electrical circuit.

This slide shows that the cylinder rod is fully extended, which actuated the Extend Prox switch. This will open the switch in the last rung of the electrical circuit, which will in turn drop out the Extend Relay and Extend Solenoid coils. This will cause the 5/2 valve to shift back to the default position (due to the spring return), which will start retracting the cylinder.

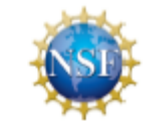

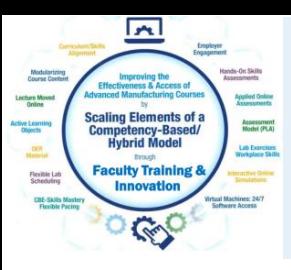

### Creating a PDF Focused Learning Object:

### **Forward Power Flow**

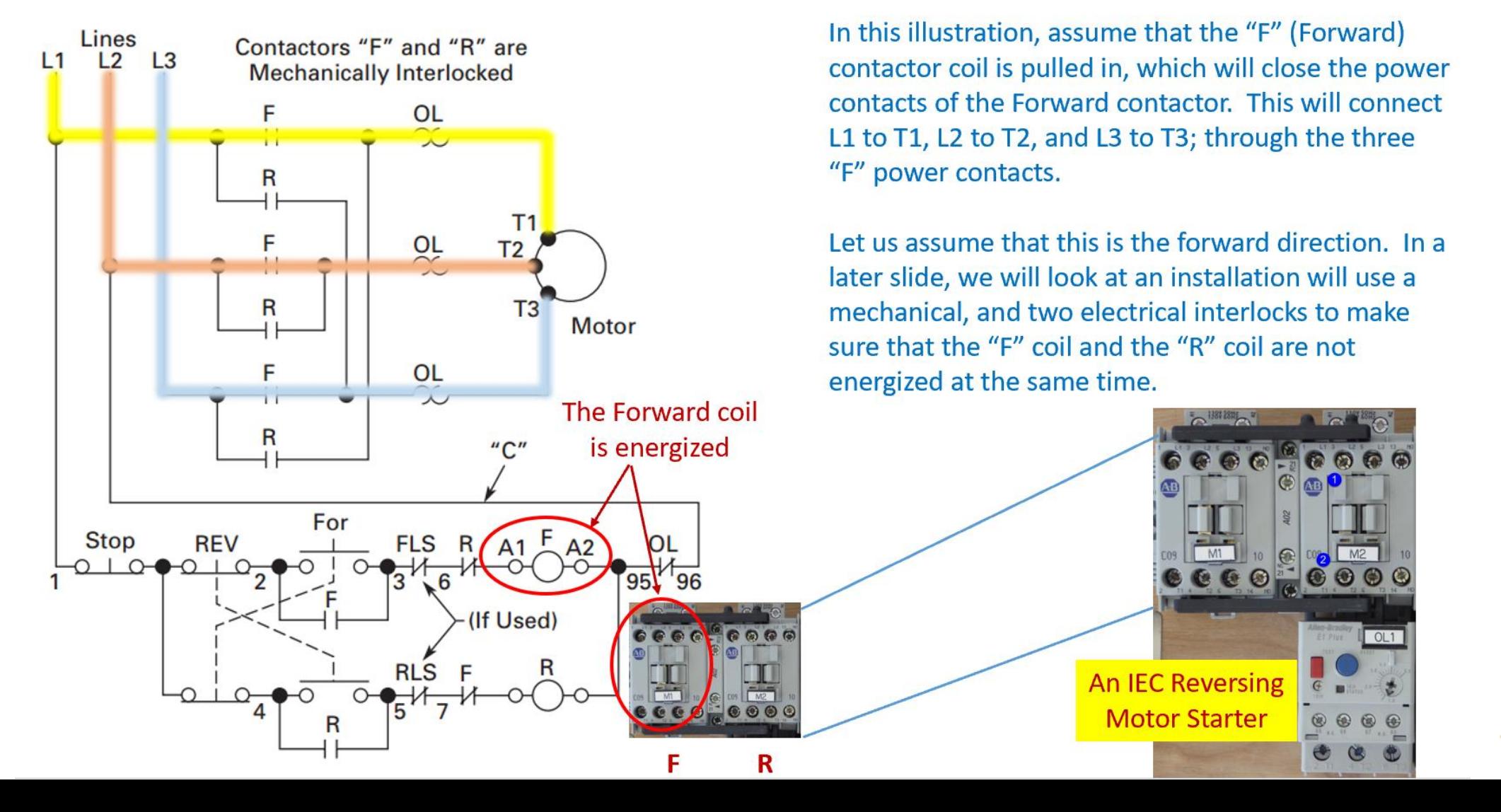

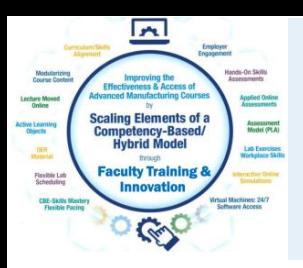

### TechSmith Camtasia Recorder

This software is used to capture the screen of the computer, as well as the voice of the faculty that is creating the video. This can be used to create a video on how to use software that a student will have to learn to use. Camtasia recorder can also be used to do a voice over PowerPoint video, using a stylus on the computer screen, or on a Wacom Tablet to annotate on the screen.

**F9** Starts the Recording, and can be used to pause the recording

**F10** is used to stop the recording, then it automatically starts Camtasia 2019 (Producer) with the recording

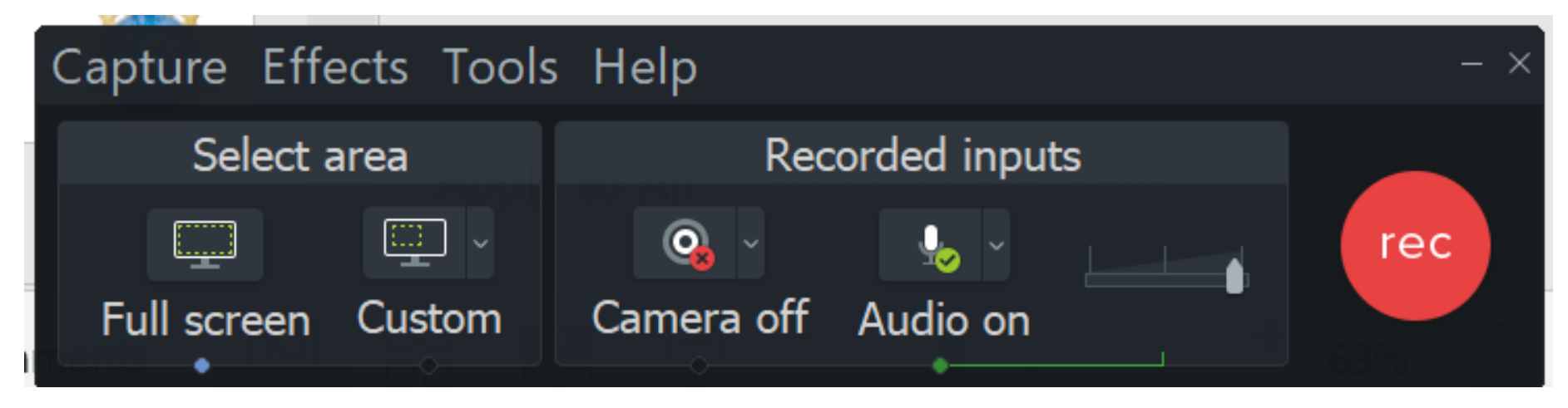

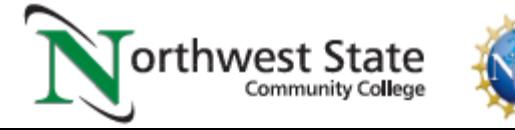

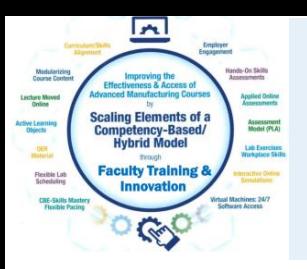

### TechSmith Camtasia Producer

Camtasia (Producer) is used to add effects to an MP4 video, edit (or splice) videos, and most of all, to compress the video into a smaller file that can be uploaded to YouTube, or loaded into an LMS for students to download. A smaller file in the LMS minimizes delays for the student, and smaller files take less time for YouTube videos.

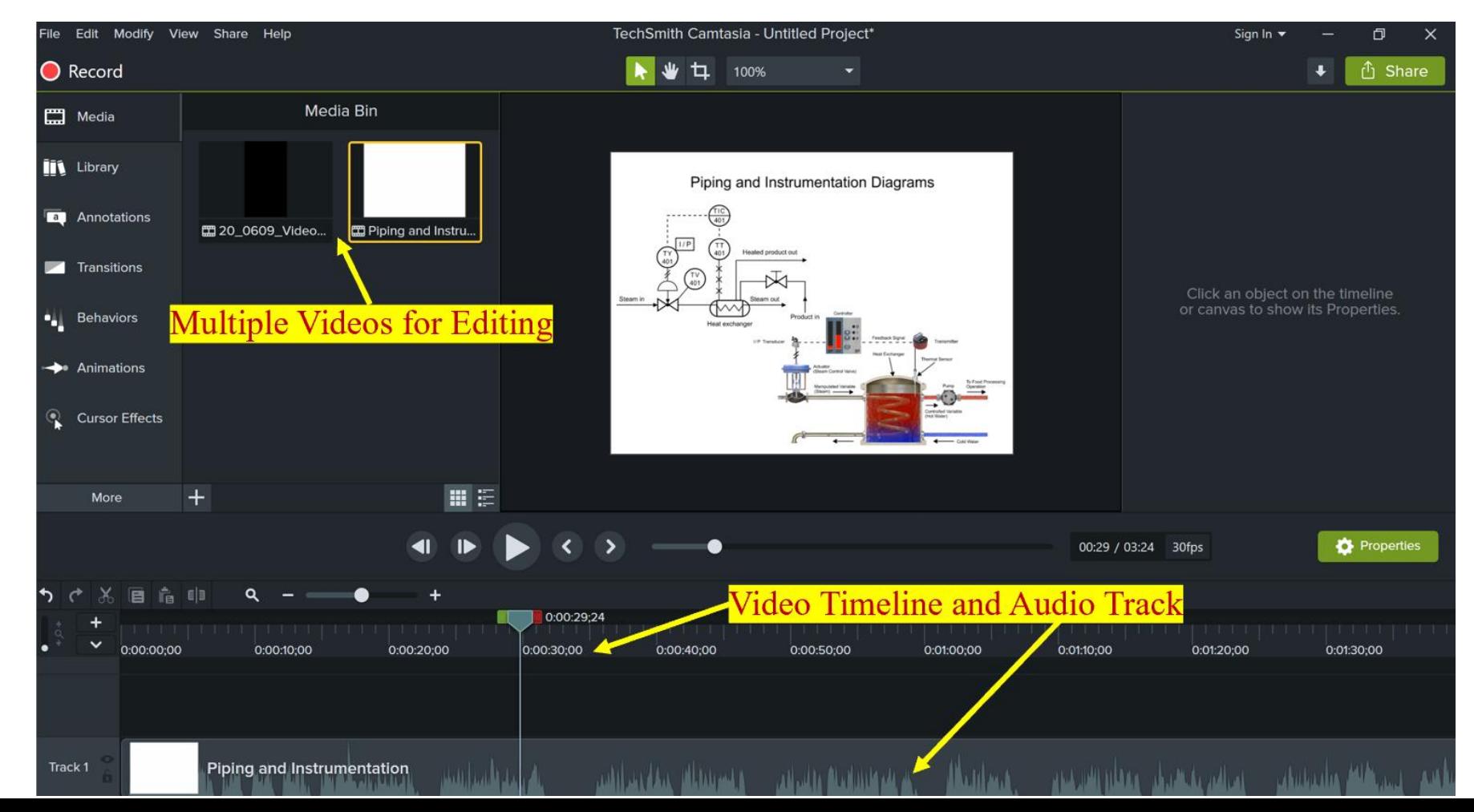

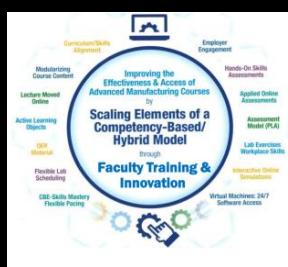

### Three types of Video Learning Objects:

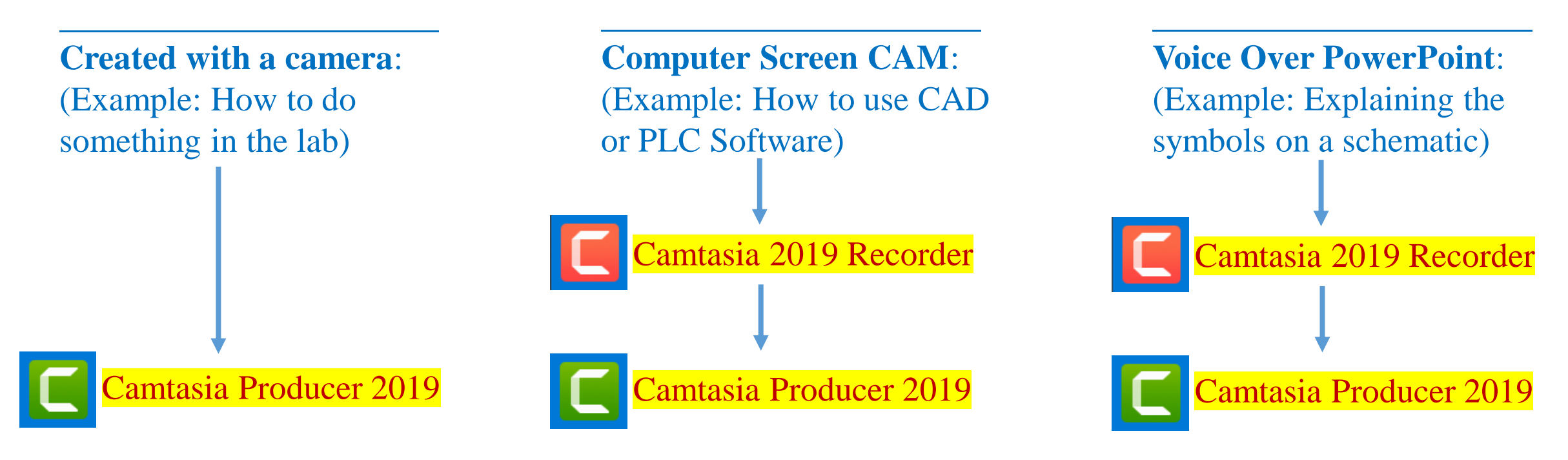

[Explaining 5/2 Valves.MP4](https://youtu.be/E2ryVLvcZgQ) [Moving RSLinx in Virtual Backplane.MP4](https://youtu.be/POSmMFjfajg) [Explanation of Lab 6.2 circuit.MP4](https://youtu.be/7bc8HfmVydM)

**Load the MP4 into the LMS for students to download and view**:

**OR Upload the MP4 to YouTube, then insert Link into the LMS for students to view:**

\*\*Camtasia Producer compresses the MP4 to a smaller file size, making uploading and downloading more efficient.

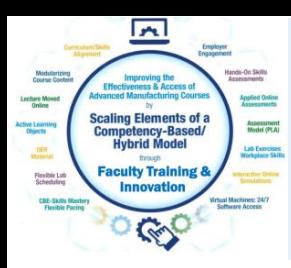

### Informational Learning Objects (PDFs)

Informational PDF, which are sometimes termed Targeted Learning Objects are usually created in either Word or PPT. The examples I have are with PPT. These will many times have a graphic, then an explanation. Here are a few examples of Informational Learning Objects:

[IND134 Module 5 Intro to Electrical circuits 050318](IND134 Module 5 Intro to Electrical circuits 050318.pptx)

[IND223 Module 2 Motor Branch Circuits ver](IND223 Module 2 Motor Branch Circuits ver B.pptx) B

[IND220 Module 7 VFDs Basics](IND220 Module 7 VFDs Basics.pptx)

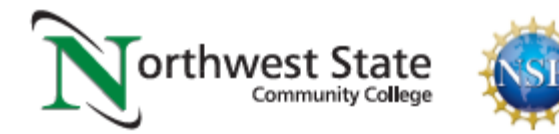

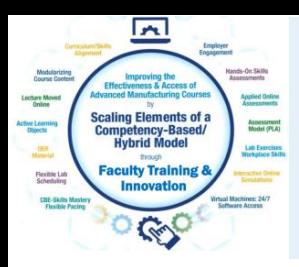

### Instructional Videos:

Camtasia will be used to create instructional videos. If Camtasia Recorder is started, I can start a video of my screen and add voice and even annotation to the video. The videos are then produced in Camtasia 2019, then saved as an MP4 file. Camtasia condenses the video. The video is then loaded onto a YouTube channel, then the YouTube link is put into the LMS.

[IND134 Lab 4.1 Auto Return circuit in lab with print overlays 3](https://youtu.be/TyxE1sv9aJk)

[IND220 Explanation of Lab 2.3 Circuit 1 082420](https://www.youtube.com/watch?v=2JBei-qTphY)

[IND220 Explanation of Lab 3.3 Circuit 1 091620](https://www.youtube.com/watch?v=8tnnQ4t8vcw)

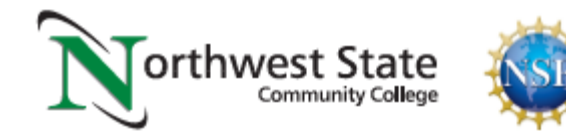

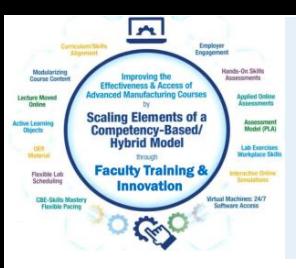

### Annotating on the Screen in Camtasia

WACOM is a company that makes a digitizing tablet that connects to the computer via USB or Bluetooth. The tablet allows the user to draw on the screen of a computer that is not a touchscreen. Many touchscreen computers come with a stylus for drawing on the screen, instead of using a Wacom Tablet.

Purchase & register your Intuos Pro to receive creative software

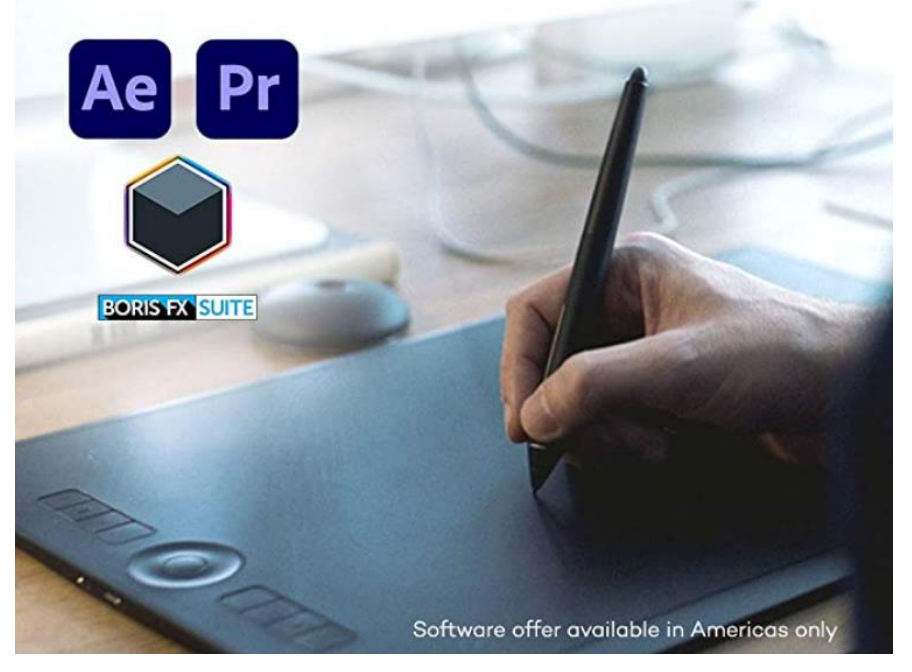

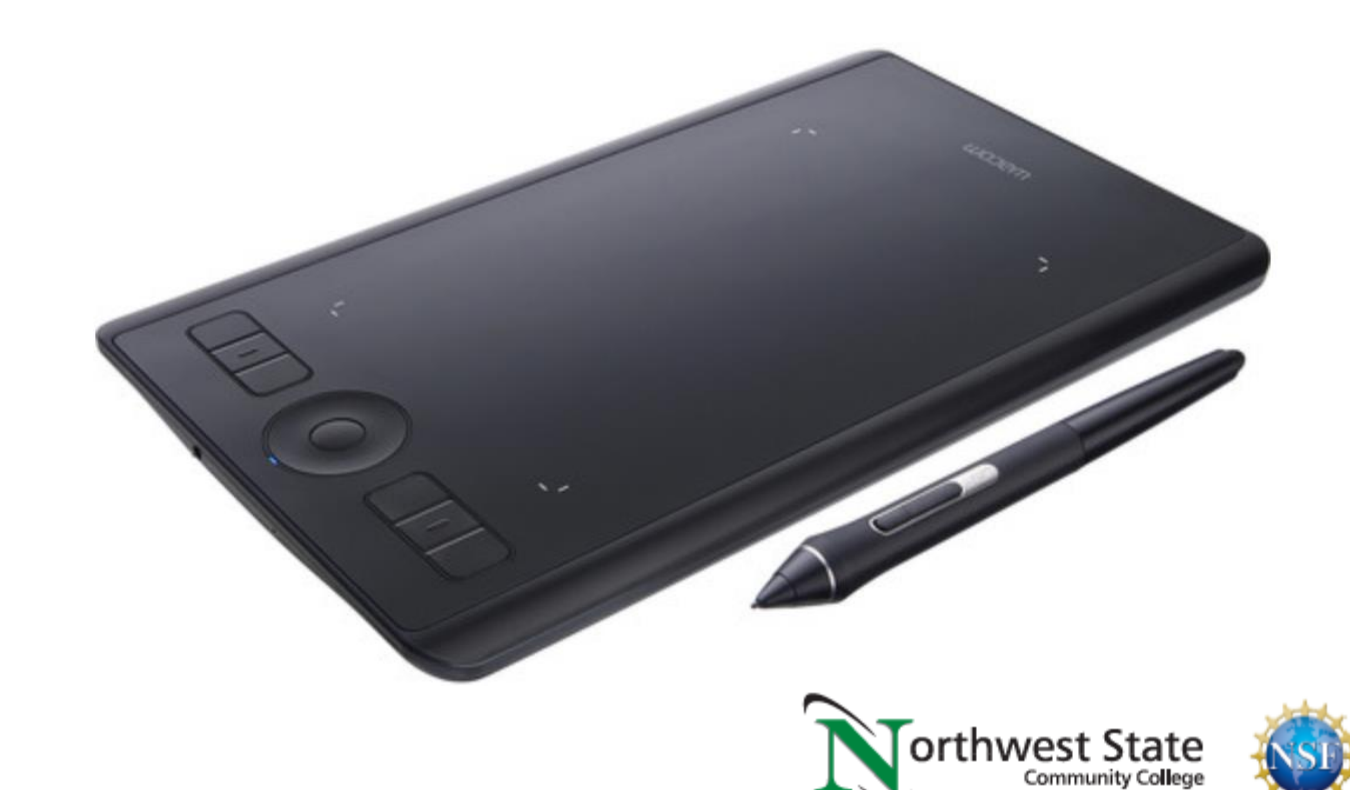

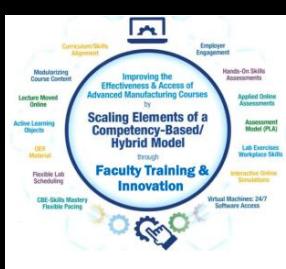

### Annotating on the Screen in Camtasia Recorder

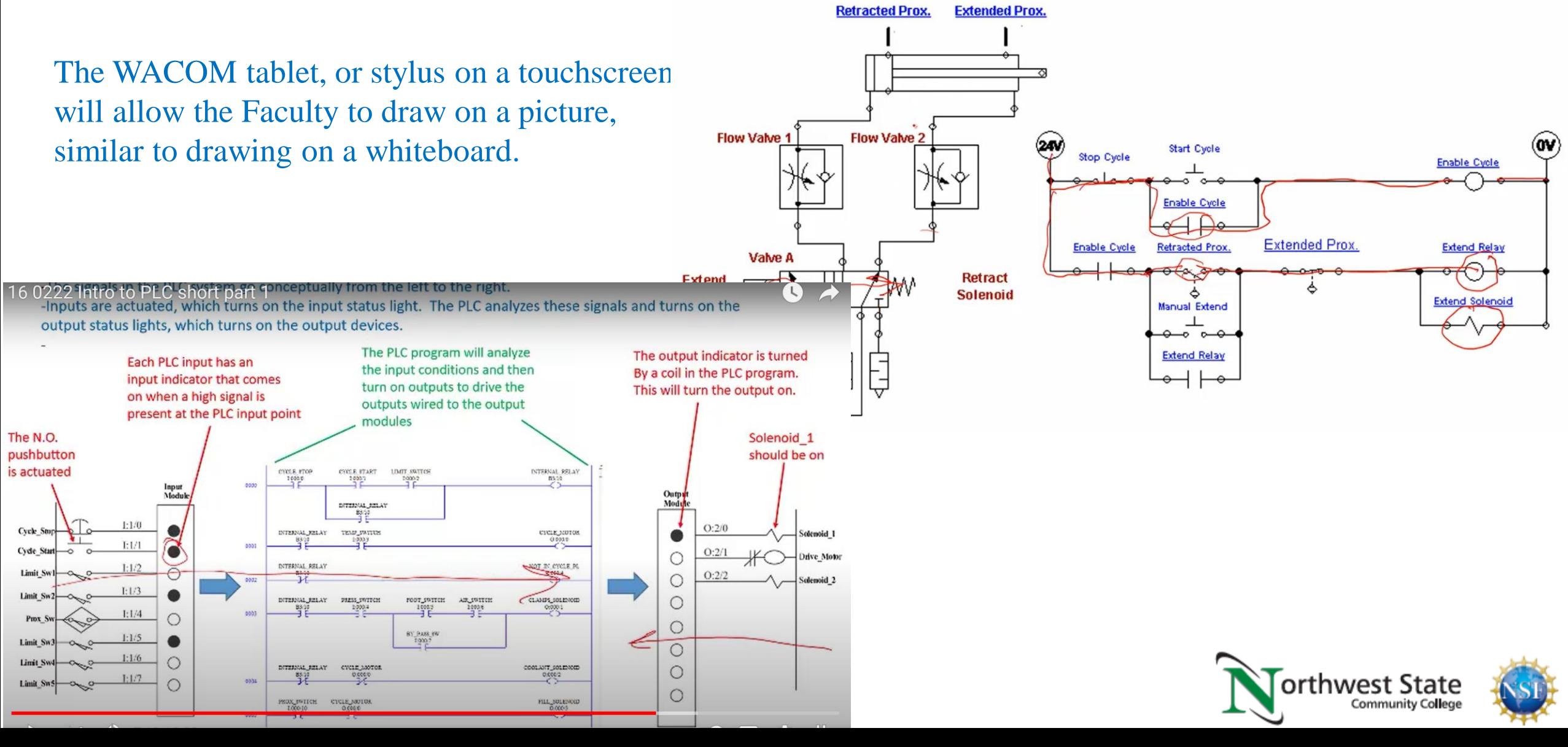

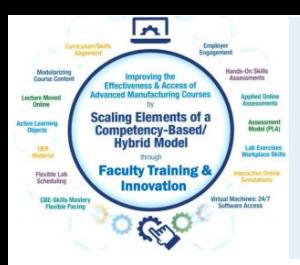

### Video Links in the LMS:

Video Links (or MP4 videos) are loaded into your LMS so students can view the videos from the computer or portable devices. Where do these links originate?

- 1. Faculty finds a video on YouTube for students to view
- 2. Faculty finds a video on Skillscommons.org or Vimeo
- 3. Faculty creates their own video, then loads it into YouTube, or loads the MP4 into the LMS

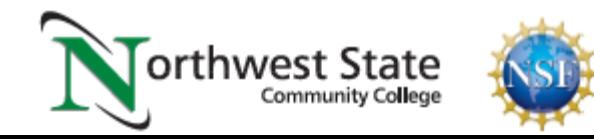

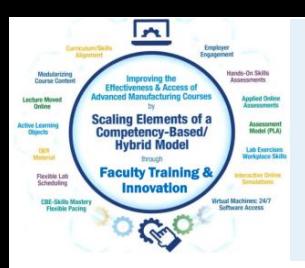

If you create your own videos, you may decide to upload them to YouTube, and use the link in the LMS for students to view.

- 1. Your IT department should create a YouTube channel for you
- 2. Always have a way of documenting your video uploads
- 3. A Gmail account can give you a YouTube channel
- 4. Updating captions are important for ADA compliancy

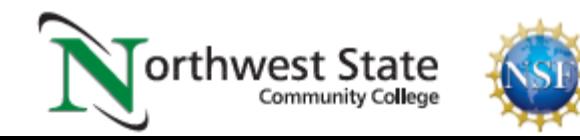

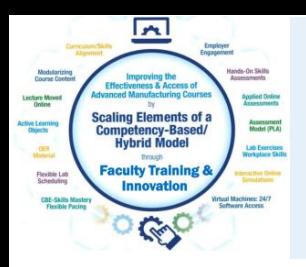

### Linking to YouTube Videos:

YouTube is a great source for finding videos for the students to view, but also as a place for the faculty to store their videos. A link from the video within the LMS, will allow the students to stream the video to their computer or portable devices. Each video on YouTube has a unique Video Identifier.

YouTube Video: T. Wylie, Video on setting RSLinx and FTLinx on virtual backplane, 12/4/20 <https://youtu.be/POSmMFjfajg>

Video Identifier

<https://www.youtube.com/watch?v=1K0YF1foxVk&t=3m10s> YouTube Video URL that will have the video start at a specific time:

<https://www.youtube.com/embed/SMsYHbtYnK8?start=50&end=60> YouTube Video URL that will have the video start at a specific time, and end at a specific time:

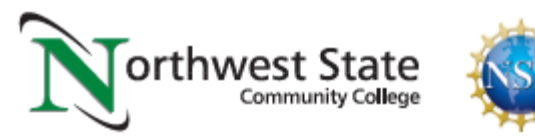

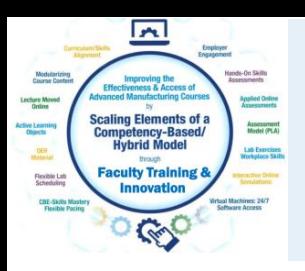

### Demonstration on Creating Objects:

- 1. Capturing with Snagit
- 2. An Informational PDF
- 3. Recording a video with Camtasia Recorder
- 3. Voice over PowerPoint Video
- 4. Editing a video with Camtasia
- 5. Adding a video to another video
- 6. Uploading to YouTube

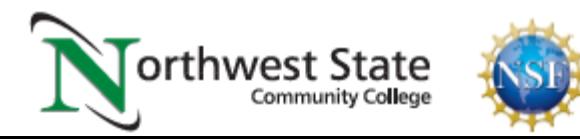

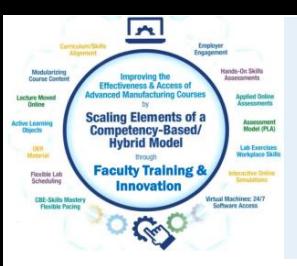

### How-To Videos for Session 2:

YouTube Video: T. Wylie, Video on Finding OER Videos and Simulations 042221 <https://youtu.be/uo934NaFoxs>

YouTube Video: T. Wylie, Video Searching for OER in Skillscommons 042221 <https://youtu.be/ep4Erjg46bs>

YouTube Video: T. Wylie, How to produce an MP4 with camtasia producer 042421 <https://youtu.be/2iZCLMnSDhk>

YouTube Video: T. Wylie, 21\_0425\_Example of a voice over PPT video <https://youtu.be/KXi-iqFUohU>

YouTube Video: T. Wylie, 21\_0425\_Creating a video and uploading to Youtube <https://youtu.be/ZG4jEiF2Wgw>

YouTube Video: T. Wylie, 21\_0425\_Edit closed captions in Youtube <https://youtu.be/eNdX1RrBf5U>

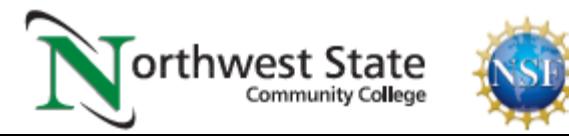

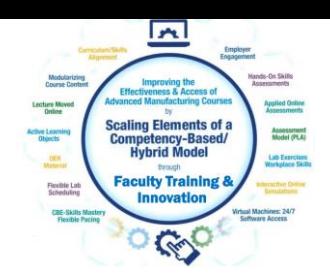

# The End of the Presentation

# Please email the presenter with Any questions you may have, as well as any feedback on the session (twylie@northweststate.edu)

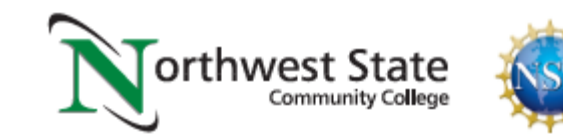